## **Navigering**

☎

*Zoner .* Peka på knappen **Zoner** för att välja en zon att spela upp musik i, för att visa vilka musikval som spelas upp i varje rum eller för att skapa eller modifiera *zongrupper* för att dela samma musik mellan olika zoner.

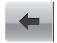

*Bakåt.* Tryck på pilen **Bakåt** för att gå tillbaka till föregående skärm.

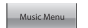

*Musikmenyn.* Tryck på **Musikmenyn** för att bläddra till eller välja musik, nå spellistor och ändra standardinställningarna för en Sonos ZonePlayer- eller Controller-enhet.

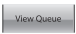

*Visa kö.* Tryck på **Visa kö** för att visa spåren i nuvarande kö.

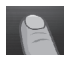

*Rullning/bläddring.* När du trycker på skärmen, dra ditt finger upp eller ner för att rulla igenom den eller de listor som visas. Snabbrulla genom att *bläddra* skärmen. Tryck på en uppgift i en lista för att välja den.

÷.

*Information.* Tryck på **Information** för att visa ytterligare valmöjligheter eller visa mer information om ett musikval.

### **Uppspelningskontroller**

*Spela upp/paus.* Växlar mellan att spela upp och pausa aktuellt spår.

**HH** 

*Nästa/Spola framåt.* Hoppar till början av nästa spår i musikkön.

När du trycker på och håller den här kontrollen nedtryckt visas reglaget för spårposition när du förflyttar dig framåt genom nuvarande spår.

*Föregående/Spola tillbaka.* Om du har spelat upp mer än tre sekunder av  $H$ spåret går den här kontrollen tillbaka till början av *nuvarande* spår. Om du har spelat upp mindre än tre sekunder av spåret hoppar den här kontrollen till början av *föregående* spår.

När du trycker på och håller nere den här kontrollen visas reglaget för spårposition när du hoppar bakåt genom nuvarande spår.

### **Volym**

## $\rightarrow$   $+$

*Volymkontroller.* Använd volymkontrollknapparna för att höja (+) eller sänka (-) volymen i valfri zon, eller i valfri zongrupp.

- $\Delta$
- *Stäng av ljudet.* Använd knappen **Ljud av** för att tillfälligt stänga av ljudet i en zon. Tryck på knappen **Ljud av** igen för att slå på ljudet. *Stäng av ljudet för alla zoner* genom att trycka på och hålla nere knappen Ljud av i tre sekunder. Tryck på och håll nere i tre sekunder för att slå på ljudet för alla zoner igen.

## **Sensorer och indikatorer på Controller-enheten**

- *Ljussensor.* Beroende på omgivningens ljus, slår ljussensorn automatiskt på  $\bullet$ knapparnas bakgrundsbelysning.
- *Indikator för trådlös signalstyrka.* Indikerar aktuell styrka för Controller-ا ایم ) enhetens trådlösa signal.

#### $\blacksquare$

*Batteriladdningsindikator.* Visar Controller-enhetens kvarvarande batteriladdning.

## **Ytterligare inställningar**

Du kan justera följande inställningar genom att välja **Inställningar**→**Inställningar för Controller** på **Musikmenyn**:

*Klickljud***.** När du trycker på ett val gör Controller-enheten ett *klickande* ljud. Du kan välja att slå på alla ljud, endast aktivera tangentbordsljud eller stänga av alla ljud genom att trycka på **Klickljud**.

*Lätt viloläge***.** Din Controller-enhet kommer att gå in i ett så kallat lätt viloläge (skärmen stängs av) för att spara på batteriets livslängd när den inte används under en angiven tidsperiod. När rörelse avkänns eller en knapp trycks ner vaknar omedelbart Controller-enheten. Använd inställningarna **Vilolägestimer dockad** (när den sitter i laddningsdockan) och **Vilolägestimer odockad** för att välja efter hur lång tid din Controller-enhet ska gå in i lätt viloläge.

*Skärmljusstyrka*. Dra ditt finger över reglaget för att justera ljusstyrkan för Controllerskärmen.

*Knappljusstyrka***.** Dra ditt finger över reglaget för att justera ljusstyrkan för knapparna på Controller-enheten. Knappljusstyrkan styrs av en ljussensor så att knappljusstyrkan varierar beroende på din miljö (exempelvis om det är natt eller dag eller om du är inomhus eller utomhus i ditt hem.)

*Rörelsesensor***.** Controller-enheten har en rörelsesensor för att automatiskt *väcka* Controller-enheten när rörelse avkänns. Om du vill inaktivera rörelsesensorn, välj **Rörelsesensor** på menyn **Avancerade inställningar**. Du kan välja att inaktivera den alltid (Av), eller bara när Controller-enheten sitter i dockan (Av under laddning).

*Språk***.** Välj **Språk** på menyn **Avancerade inställningar** för att ändra språkinställningen för din Controller-enhet.

# Spela upp musik

Tryck på **Musikmenyn** på Sonos Controller för att visa **Musikmenyn**.

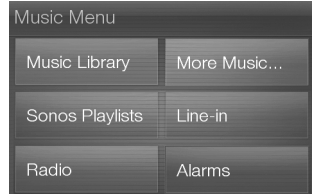

Du kan läsa mer om egenskaperna och funktionerna i ditt nya Sonos-system genom att hämta den fullständiga användarhandboken från vår webbplats på:

*www.sonos.com/support/documentation* eller starta programvaran Desktop Controller och välj **Hjälp för Sonossystemet** på menyn **Hjälp**.

#### **Radio**

I Sonos ingår en radioguide som ger omedelbar åtkomst till tusentals kostnadsfria Internetradiostationer och utsändningsprogram. Det är lätt att hitta radio från hela världen - musik, nyheter och underhållsprogram, inklusive arkiverade program och poddsändningar.

Välj en Internetradiostation genom att helt enkelt välja **Radio**.

#### **Musiktjänster**

En musiktjänst är en musikbutik online eller onlinetjänst som säljer ljud per sång, per ljudbok eller per prenumeration. Sonos är kompatibelt med flera musiktjänster - du kan besöka vår webbplats på *<www.sonos.com/howitworks/music/partners>* för den senaste listan. (Vissa musiktjänster kanske inte finns tillgängliga i ditt land. Kontrollera den individuella musiktiänstens webbplats för mer information.)

Om du för närvarande prenumererar på en musiktjänst som är kompatibel med Sonos lägger du helt enkelt till ditt användar-ID och lösenord för musiktjänsten i Sonos och du får då ögonblickligen tillgång till musiktjänsten från ditt Sonos-system.

- **1.** Om du vill lägga till en musiktjänst, tryck på **Mer musik...**
- **2.** Markera den Sonos-kompatibla musiktjänst som du vill lägga till.
- **3.** Markera **Jag har redan ett [***musiktjänst***]-konto**. Skriv användarnamnet och lösenordet för musiktjänsten och tryck sedan på **Klar**. Ditt användarnamn och lösenord verifieras hos musiktiänsten.

När dina referenser har verifierats visas den här musiktjänsten på **Musikmenyn** vilket innebär att när du än vill lyssna på den här musiktjänsten trycker du helt enkelt på **Musikmenyn**, väljer musiktjänsten och väljer ett av alternativen.

Kostnadsfria provmedlemskap hos musiktjänster finns tillgängliga i vissa länder. (Gå till den individuella musiktiänstens webbplats för mer information.) Om det finns ett synligt provmedlemskap för en musiktjänst på menyn **Mer musik...** behöver du bara trycka på den för att välja den. Tryck på **Jag har ej använt [***musiktjänst***]** tidigare och följ sedan instruktionerna för att aktivera musikprovmedlemskapet. När försöksperioden är slut måste du prenumerera på musiktjänsten för att hålla musiken igång.

#### **Musikmappar**

Sonos Multi-Room Music System kan spela upp musik från valfri dator eller nätverksansluten lagringsenhet (NAS) i ditt hemnätverk där du har delade musikmappar. Under Sonos installationsprocedur visas hur du når dessa delade musikmappar. Med tiden kan du vilja lägga till eller ta bort mappar från den här listan.

- Lägg till nya musikmappar i Sonos genom att trycka på **Inställningar**→**Musikbibliotekshantering**→**Inställningar för Musikbiblioteket**→**Lägg till resurs**.
- Ta bort musikmappar genom att trycka på **Inställningar**→**Musikbibliotekshantering**→**Inställningar för Musikbiblioteket.**  Peka på den resurs som du vill ta bort och välj sedan **Ta bort resurs**.

Sonos Multi-Room Music System indexerar dina musikmappar så att du kan visa din musiksamling enligt kategorier (exempelvis artister, album, kompositörer, genrer eller spår). Om du lägger till ny musik i en mapp som redan är indexerad uppdaterar du ditt musikindex för att lägga till den här musiken i ditt musikbibliotek i Sonos.

• Uppdatera ditt musikindex genom att trycka på **Inställningar**→**Musikbibliotekshantering** →**Uppdatera musikindex nu**. Om du vill att ditt musikindex ska uppdateras automatiskt varje dag, välj **Schemalägg uppdateringar av musikindex** och välj sedan tidpunkt för uppdateringen av musikindex.

# Laddning

Du kan ladda Sonos Controller 200 genom att placera den i Sonos laddningsdocka 200. Batteriladdningsindikatorn **på Controller-enheten visar aktuell** batteriladdningsnivå. I syfte att förlänga batteriets livslängd är det bäst att inte låta litiumjonbatteriet urladdas helt före omladdningen. Förvara Controller-enheten sittande i laddningsdockan när den inte används eftersom den här typen av batteri inte lider av *minneseffekt* och kan laddas när som helst.

Om batteriladdningen börjar ta slut visas ett meddelande på Controller-skärmen som talar om att det är dags att ladda batteriet. Placera det då i dockan för att ladda om det.

Om du missar det här meddelandet och Controller-enhetens batteri skulle laddas ur fullständigt sätter du Controller-enheten i laddningsdockan. Controller-enhetens ljussensor blir orange, vilket indikerar att det sker en återställning. Det kommer att ta ett par minuter innan Controller-skärmen "vaknar".

# Utbyte av batterier

[Efter flera år \(beroende på användning\), kanske batteriet i Controller-enheten inte](http://www.sonos.com)  håller en laddning som det brukade göra. Du kan köpa ett nytt batteri från vår [onlinebutik \(](http://www.sonos.com)*www.sonos.com*) och sedan följa anvisningarna för att byta ut batteriet. **1.** Ta av batteriluckan på baksidan av Controller 200-enheten.

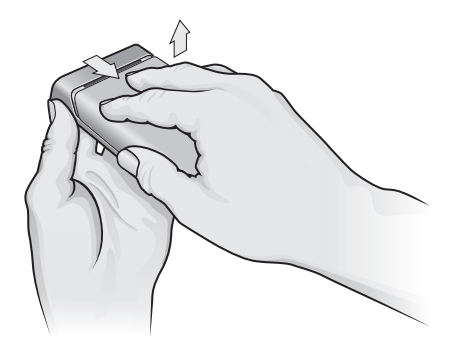

**Skjut batteriluckan bakåt och lyft sedan av den**

- **2.** Ta ut det befintliga batteriet genom att försiktigt dra den grå batterifliken mot dig för att dra upp batteriet och lyft sedan upp för att ta ut det ur batteriutrymmet. (Konsultera lokala avfalls- och/eller återanvändningsmyndigheter för att fastställa korrekt avyttringsmetod för ditt område.)
- **3.** Ta bort skyddshöljet från det nya batteriet och sätt i det i batteriutrymmet. Se till att Sonos-logotypen är vänd utåt. (Den grå batteritejpen kommer att vara fastsatt på den inre kanten på batteriet.)
- **4.** Se till att batteriet snäpps försiktigt på plats och stäng sedan batteriluckan.

# Grundläggande felsökning

### **Controller-enheten verkar trög eller så är inte alla zoner synliga**

Du upplever troligtvis störning i din trådlösa anslutning. Byt den trådlösa kanal som ditt Sonos-system använder genom att följa nedanstående steg. Om detta inte löser problemet, kontakta Sonos kundsupportgrupp så hjälper vi dig gärna.

#### **Byt den trådlösa kanal som ditt Sonos-system används på**

- *Använd en Sonos Controller-enhet,* tryck på **Musikmenyn**→**Inställningar**→**Avancerade inställningar.** Tryck på **Trådlös kanal** och välj sedan en annan trådlös kanal i listan.
- *Använd programvaran Desktop Controller för Windows* och välj **Inställningar** på menyn **Arkiv**. Klicka på fliken **Avancerat** och välj sedan en annan trådlös kanal i listan **Trådlös kanal**.
- *Använd programvaran Desktop Controller för Macintosh* och välj **Inställningar** på menyn **Sonos**. Klicka på fliken **Avancerat** och markera sedan en annan trådlös kanal i listan **Trådlös kanal**.

Det kan ta flera sekunder innan bytet träder i kraft. Om du har musik som spelas upp kan en kort stund utan musik uppstå under tiden den trådlösa kanalen ändras.

## **Återställa Controller 200**

Om skärmen på Controller 200 någonsin skulle verka oemottaglig för dina åtgärder kan du ta ut batteriet från enhetens baksida och sedan omedelbart sätta i det igen. Controller-enheten återställer sig själv.

## **Starta om Controller 200**

Om du har ett kabelmodem kan det uppstå tillfällen när du måste *förnya DHCP-lease* (få en ny IP-adress från Internetleverantörens DHCP-server). Om detta sker kan du starta om Controller-enheten genom att välja **Inställningar**→**Inställningar för Controller**→**Avancerade inställningar**→**Starta om Controller** på **Musikmenyn**.

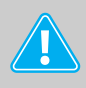

**Varning:** *Rengöringsmedel eller lösningsmedel för hushållsbruk kan skada ytfinishen på din ZonePlayer- eller Controller-enhet. Rengör endast med torr, mjuk trasa.*

# Teknisk support

#### **Webbplats:** *[www.sonos.com/support](http://www.sonos.com/support)*

• För hjälp med felsöknings- och supportärenden, gå till vår webbplats där du kan besöka forum, bläddra på våra sidor Vanliga frågor och svar eller be om hiälp.

#### **E-post:** *Support@sonos.com*

#### **Textchatt och telefon:** *[www.sonos.com/support/contact](http://www.sonos.com/support/contact/)*

• Gå till länken **Textchatt och telefon** för att hitta rätt telefonnummer för ditt land.

Télécommande Sonos Controller 200

## Avant de commencer

Si vous installez un nouveau système audio multi-pièce Sonos, Sonos vous recommande d'installer au moins un ZonePlayer (ou ZoneBridge) avant d'ajouter une télécommande Sonos Controller 200 au système. Pour obtenir de l'aide sur cette étape, reportez-vous au poster d'installation rapide fourni avec votre ou vos ZonePlayers.

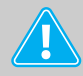

**Remarque :** la télécommande Sonos Controller 200 est compatible avec le logiciel Sonos version 3.0 ou ultérieure. Si vous souhaitez ajouter la télécommande à un système Sonos existant, utilisez le logiciel Desktop Controller pour vérifier la dernière mise à jour logicielle Sonos en sélectionnant **Aide**→**Vérifier les mises à jour**. Une fois votre système audio mis à jour, vous pouvez ajouter le Sonos Controller 200.

Lorsque vous avez configuré une ou plusieurs zones, vous pouvez retirer l'emballage protecteur de la batterie du Controller 200, insérer la batterie au dos du Controller, puis suivre les instructions qui s'affichent sur l'écran du Controller pour ajouter ce dernier à votre système audio multi-pièce Sonos. Pour obtenir de l'aide sur l'insertion de la batterie, reportez-vous au poster d'installation rapide fourni avec votre Controller.

Pour obtenir des informations sur le remplacement de la batterie, voir page 72.

## La télécommande Sonos Controller 200…

- vous permet de contrôler, sans fil, la musique et la pièce dans laquelle elle est diffusée, quel que soit l'endroit de la maison où vous trouviez, sans avoir à pointer, ni à viser.
- Elle est équipée d'un écran tactile LCD couleur qui facilite :
	- la recherche ou l'exploration de chansons
	- la création de listes de pistes et de listes de lecture
	- la sélection des zones, pour écouter la même chanson dans des pièces différentes ou des chansons différentes dans chacune des pièces
	- le réglage du volume, de la lecture et des paramètres système

# Informations supplémentaires

- Pour obtenir les derniers guides produit, visitez *[www.sonos.com/support](http://www.sonos.com/support)* et cliquez sur **[Documentation.](http://www.sonos.com/support/documentation)**
- Pour consulter le contrat de licence et la garantie limitée de Sonos, visitez *[www.sonos.com/support](http://www.sonos.com/support)* et cliquez sur **[Politiques](http://www.sonos.com/support/policies)**.
- Pour accéder au système d'aide en ligne fourni avec votre logiciel, sélectionnez **Aide du système Sonos** dans le menu **Aide**.
- Pour obtenir les dernières informations produit concernant le système audio multi-pièce Sonos, visitez *[www.sonos.com](http://www.sonos.com).*

# Utilisation du Controller

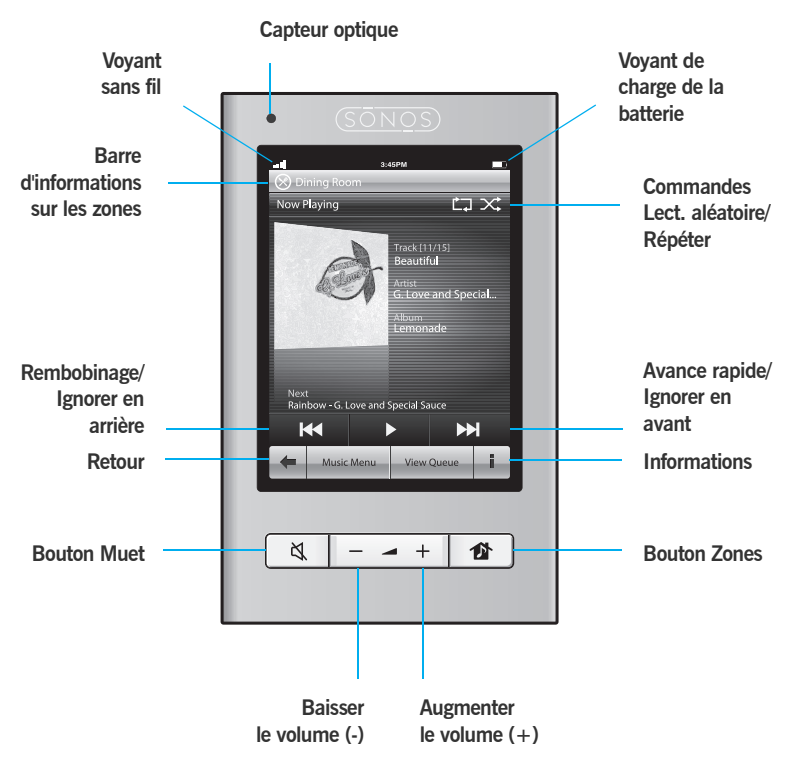

## **Navigation**

- 昏
- *Zones.* Utilisez le bouton **Zones** pour sélectionner une zone dans laquelle diffuser de la musique, afficher les sélections musicales diffusées dans chaque pièce et créer ou modifier des *groupes de zones* afin de partager la même musique dans plusieurs zones.

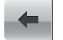

*Retour.* Appuyez sur la flèche **Retour** pour revenir à l'écran précédent.

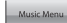

*Menu Musique.* Appuyez sur le menu **Musique** pour explorer ou sélectionner de la musique, accéder aux listes de lecture et modifier les paramètres par défaut d'un Sonos ZonePlayer ou Controller.

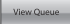

*Afficher la liste.* Appuyez sur **Afficher la liste** pour afficher les pistes de la liste en cours.

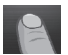

*Faire défiler/parcourir.* Tout en touchant l'écran, faites glisser votre doigt vers le haut ou vers le bas pour faire défiler une liste affichée. *Appuyez furtivement* sur l'écran pour faire défiler rapidement. Appuyez sur un élément d'une liste pour faire une sélection.

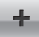

*Informations.* Appuyez sur **Informations** pour afficher d'autres choix ou davantage d'informations sur une sélection musicale.

### **Boutons de commande de lecture**

- *Lecture/Pause.* Ce bouton vous permet de basculer entre les modes lecture et pause de la piste en cours.
- *Suivant/Avance rapide.* Ce bouton vous permet de passer au début de la **PH** piste suivante de la liste musicale.

Le fait d'appuyer longuement sur ce bouton affiche le curseur de position de piste que vous pouvez avancer dans la piste en cours.

*Précédent/Rembobinage.* Si la lecture de la piste a débuté depuis plus de 3 secondes, ce bouton revient au début de la piste en *cours*. Si la lecture de la piste a débuté depuis moins de 3 secondes, ce bouton revient au début de la piste *précédente*.

Le fait d'appuyer longuement sur ce bouton affiche le curseur de position de piste que vous pouvez reculer dans la piste en cours.

## **Volume**

KK.

 $\rightarrow$   $+$ 

*Réglage du volume.* Utilisez les boutons de réglage du volume pour augmenter (+) ou baisser (-) le son d'une zone ou d'un groupe de zones.

 $\Delta$ 

*Muet.* Utilisez le bouton **Muet** pour couper momentanément le son dans une zone. Appuyez de nouveau sur le bouton **Muet** pour rétablir le son. *Pour couper le son dans toutes les zones*, appuyez sur le bouton Muet pendant 3 secondes. Appuyez sur le bouton et maintenez la pression pendant 3 secondes pour rétablir le son dans toutes les zones.

### **Indicateurs et capteurs du Controller**

- *Capteur optique.* Le capteur optique allume automatiquement les rétro- $\bullet$ éclairages des boutons selon la luminosité ambiante.
- $\blacksquare$
- *Indicateur d'intensité du signal sans fil.* Indique l'intensité du signal sans fil du Controller.

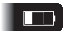

*Voyant de charge de la batterie.* Indique le niveau de charge de la batterie du Controller.

## **Paramètres supplémentaires**

Les paramètres suivants peuvent être modifiés en sélectionnant **Paramètres**→**Paramètres du Controller** dans le menu **Musique** :

*Son touches « clic »***.** Le Controller émet un *clic* lorsque vous appuyez sur une sélection. Vous pouvez choisir d'activer tous les sons, d'activer les sons du clavier uniquement ou de désactiver tous les sons en appuyant sur **Son touches « clic »**.

*Veille momentanée***.** Votre Controller passe en veille momentanée (l'écran s'éteint) pour préserver l'autonomie de la batterie lorsqu'il n'est pas utilisé pendant une période définie. Lorsqu'un mouvement est détecté ou lorsque vous appuyez sur un bouton, le Controller s'éveille immédiatement. Utilisez les paramètres **Horloge de veille avec stat. d'accueil** (lorsque l'appareil se trouve dans le socle de charge) et **Horloge de veille sans stat. d'accueil** pour définir la durée au bout de laquelle votre Controller entrera en veille momentanée.

*Luminosité de l'écran*. Faites glisser le curseur avec votre doigt pour régler la luminosité de l'écran.

*Luminosité des boutons***.** Faites glisser le curseur avec votre doigt pour régler la luminosité des boutons de votre Controller. La luminosité des boutons est régulée par le capteur optique. De ce fait, elle varie en fonction de votre environnement (lumière du jour, obscurité, si vous êtes à l'intérieur ou à l'extérieur de votre domicile).

*Détecteur de mouvement***.** Le Controller est équipé d'un détecteur de mouvement qui le *réveille* automatiquement lorsqu'un mouvement est détecté. Si vous souhaitez désactiver le détecteur de mouvement, sélectionnez **Détecteur de mouvement** dans le menu **Paramètres avancés**. Vous pouvez choisir de le désactiver tout le temps (option Désactivé) ou seulement lorsque le Controller se trouve dans le socle (Désactivé pendant chargement).

*Langue***.** Sélectionnez **Langue** dans le menu **Paramètres avancés** pour modifier la langue de votre Controller.

# Écouter de la musique

Appuyez sur le menu **Musique** du Sonos Controller pour afficher le menu **Musique**.

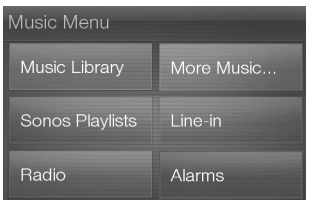

Pour en savoir plus sur les caractéristiques et fonctionnalités de votre nouveau système Sonos, téléchargez le guide complet de l'utilisateur sur notre site Web à l'adresse :

*www.sonos.com/support/documentation* ou démarrez votre logiciel Desktop Controller et sélectionnez **Aide du système Sonos** dans le menu **Aide**.

#### **Radio**

Sonos inclut un guide de radios donnant accès à des milliers de stations de radio et programmes de diffusion Internet gratuits. Vous pouvez facilement trouver une radio dans le monde (musique, actualités et autres) et toute une gamme de programmations, incluant des émissions archivées et des podcasts.

Pour sélectionner une station de radio Internet, appuyez simplement sur **Radio**.

#### **Services musicaux**

Un service musical est un magasin de musique en ligne ou un service en ligne qui vend des fichiers audio par chanson, par livre audio ou sur abonnement. Sonos est compatible avec plusieurs services musicaux. Pour en obtenir la liste, visitez notre site Web à l'adresse *<www.sonos.com/howitworks/music/partners>*. (Certains services musicaux peuvent ne pas être disponibles dans votre pays. Pour plus d'informations, consultez le site Web du service musical qui vous intéresse.)

Si vous êtes actuellement abonné à un service musical compatible avec Sonos, ajoutez simplement votre ID utilisateur et votre mot de passe pour ce service à Sonos et vous pourrez accéder immédiatement au service musical à partir de votre système Sonos.

- **1.** Pour ajouter un service musical, appuyez sur **Plus de musique...**
- **2.** Sélectionnez le service musical compatible Sonos à ajouter.
- **3.** Sélectionnez **J'ai déjà un compte [***service musical***]**. Entrez votre nom d'utilisateur et votre mot de passe pour ce service, puis appuyez sur **Terminé**. Votre nom d'utilisateur et votre mot de passe seront vérifiés auprès du service musical en question.

Une fois vos informations d'identification vérifiées, ce service musical s'affichera dans le menu **Musique**. Ainsi, lorsque vous souhaiterez l'écouter, il vous suffira d'appuyer sur le menu **Musique**, de le sélectionner et de faire votre choix.

Des versions d'évaluation gratuites des services musicaux sont disponibles dans certains pays. (Pour plus d'informations, consultez le site Web du service musical qui vous intéresse.) Si vous voyez une version d'évaluation de service musical dans le menu **Plus de musique...**, appuyez tout simplement dessus pour la sélectionner. Appuyez sur **Je débute avec [***service musical***]**, puis suivez les invites pour activer l'évaluation musicale. Une fois la période d'évaluation écoulée, vous devrez vous abonner au service musical si vous souhaitez continuer à écouter la musique qu'il propose.

#### **Dossiers musicaux**

Le système audio multi-pièce Sonos peut lire de la musique à partir de tout ordinateur ou de tout périphérique NAS (Network-Attached Storage) de votre réseau domestique, sur lequel vous avez partagé des dossiers musicaux. Durant l'installation de Sonos, vous êtes guidé à travers le processus d'accès à ces dossiers musicaux partagés. Le temps passant, vous voudrez peut-être ajouter ou supprimer des dossiers de cette liste.

- Pour ajouter des dossiers musicaux à Sonos, appuyez sur **Paramètres**→**Gestion bibliothèque musicale**→**Installation de la bibliothèque musicale**→**Ajouter partage**.
- Pour supprimer des dossiers musicaux, appuyez sur **Paramètres**→**Gestion bibliothèque musicale**→**Installation de la bibliothèque musicale.** Appuyez sur le partage à supprimer, puis sélectionnez **Supprimer le partage**.

Le système audio multi-pièce Sonos indexe vos dossiers musicaux pour que vous puissiez voir votre collection musicale par catégorie (par exemple, artistes, albums, compositeurs, genres ou pistes). Si vous ajoutez de la musique à un dossier qui est déjà indexé, il vous suffit de mettre à jour votre index musical pour ajouter cette musique à votre bibliothèque musicale Sonos.

• Pour mettre à jour votre index musical, appuyez sur **Paramètres**→**Gestion bibliothèque musicale →Mettre à jour l'index musical maintenant.** Si vous souhaitez que votre index musical se mette à jour automatiquement chaque jour, sélectionnez **Planifier les mises à jour de l'index musical**, puis sélectionnez une heure de mise à jour de l'index.

# **Recharge**

Vous pouvez recharger le Sonos Controller 200 en le plaçant sur le socle de charge Sonos 200. L'indicateur de charge de la batterie **de votre Controller indique le** niveau de charge. Afin de prolonger la durée de vie de la batterie Lithium-Ion, nous vous conseillons de ne pas la laisser se décharger complètement. Lorsque vous n'utilisez pas le Controller, laissez-le dans le socle de charge. Ce type de batterie peut être chargé à tout moment, sans problème de *mémoire*.

Si la batterie commence à faiblir, un message s'affiche sur l'écran de votre Controller pour vous indiquer qu'il est temps de la recharger. Placez alors simplement le Controller dans le socle de charge.

Si vous manquez ce message et que la batterie du Controller se décharge complètement, placez simplement ce dernier dans le socle de charge. Le capteur optique du Controller deviendra orange, ce qui indique une réinitialisation en cours. L'écran du Controller mettra quelques minutes à se réactiver.

# Remplacement de la batterie

Après plusieurs années (selon l'utilisation que vous en ferez), la batterie de votre [Controller ne tiendra peut-être plus la charge aussi longtemps qu'avant. Vous pourrez](http://www.sonos.com)  [acheter une autre batterie dans notre magasin Sonos en ligne \(](http://www.sonos.com)*www.sonos.com*) et suivre les instructions ci-dessous pour le remplacement.

**1.** Retirez le couvercle de la batterie au dos de votre Controller 200.

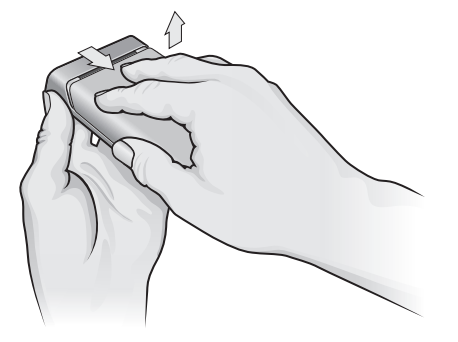

**Faites glisser le couvercle de la batterie, puis soulevez-le**

**2.** Retirez la batterie existante en tirant doucement sur la languette grise, puis soulevez. (Contactez votre déchetterie locale pour savoir ce que vous devez faire de cette batterie usagée.)

- **3.** Retirez l'emballage protecteur de la batterie neuve, puis insérez-la à la place de l'ancienne, avec le logo Sonos face à vous. (La bande grise sera attachée au bord interne de la batterie.)
- **4.** Mettez la batterie en place jusqu'à entendre un clic, puis fermez le couvercle.

# Résolution des problèmes de base

#### **Le Controller fonctionne lentement ou toutes les zones ne sont pas visibles**

Il y a peut-être des interférences sur le réseau sans fil. Modifiez le canal sans fil sur lequel votre système Sonos fonctionne en procédant comme suit. Si le problème persiste, contactez le support client de Sonos et nous vous aiderons du mieux possible.

#### **Modifiez le canal sans fil sur lequel votre système Sonos fonctionne**

- *Sur le Sonos Controller,* appuyez sur le menu **Musique**→**Paramètres**  →**Paramètres avancés.** Appuyez sur **Canal sans fil**, puis choisissez un autre canal sans fil de la liste.
- *À l'aide du logiciel Desktop Controller pour Windows*, sélectionnez **Préférences** dans le menu **Fichier**. Cliquez sur l'onglet **Avancé**, puis sélectionnez un autre canal sans fil dans la liste **Canal sans fil**.
- *À l'aide du logiciel Desktop Controller pour Macintosh*, sélectionnez **Préférences** dans le menu **Sonos**. Cliquez sur l'onglet **Avancé**, puis sélectionnez un autre canal sans fil dans la liste **Canal sans fil**.

Le basculement peut prendre quelques secondes. Si vous êtes en train d'écouter de la musique, celle-ci pourra s'arrêter momentanément au cours de la modification du canal sans fil.

## **Réinitialiser le Controller 200**

Si l'écran du Controller 200 ne répond plus, retirez la batterie, puis replacez-la immédiatement. Le Controller se réinitialisera.

## **Redémarrer le Controller 200**

Avec un modem câble, il peut vous arriver de devoir *renouveler votre bail DHCP* (obtenir une nouvelle adresse IP du serveur DHCP de votre fournisseur Internet). Le cas échéant, vous devez redémarrer votre Controller en sélectionnant **Paramètres**→**Paramètres du Controller**→**Paramètres avancés**→**Redémarrer le Controller** dans le menu **Musique**.

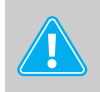

**Attention :** *les nettoyants et les solvants à usage domestique peuvent endommager le revêtement de vos ZonePlayers ou de vos Controllers. Nettoyez-les uniquement avec un chiffon sec et doux.*

# Support technique

#### **Site Web :** *[www.sonos.com/support](http://www.sonos.com/support)*

• Pour obtenir de l'aide sur la prise en charge et la résolution des problèmes, visitez notre site Web sur lequel vous pourrez consulter les Forums, les pages de Foire aux questions (FAQ) ou demander assistance.

#### **Adresse e-mail :** *Support@sonos.com*

#### **Discussion textuelle et numéros de téléphone :** *[www.sonos.com/support/contact](http://www.sonos.com/support/contact/)*

• France : 0800 910769

Si votre pays n'est pas répertorié ici, cliquez sur le lien **Discussion textuelle et numéros de téléphone** (ci-dessus) pour trouver le numéro de téléphone correspondant à votre pays.

**FRANÇAIS**

# El Sonos Controller 200

# Antes de empezar

Si está configurando un Sistema de música multi-room de Sonos, Sonos recomienda que configure al menos un ZonePlayer (o ZoneBridge) antes de añadir un Sonos Controller 200 al sistema de música. Para obtener ayuda con dicho paso, consulte el cartel de configuración rápida incluido con los ZonePlayers.

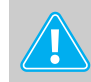

**Nota:** El Sonos Controller 200 es compatible con la versión de software de Sonos 3.0 o posterior. Si está añadiendo componentes a un sistema de Sonos existente, utilice el software del Desktop Controller para buscar la actualización más reciente del software de Sonos. Para ello, seleccione **Ayuda**→**Buscar actualizaciones**. Una vez que actualice el sistema de música, puede añadir el Sonos Controller 200.

Tras configurar una o más zonas, quite la envoltura protectora de la batería del Controller 200, inserte la batería en la parte posterior del Controller y siga las instrucciones que aparecen en la pantalla del mismo para añadirlo al Sistema de música multi-room de Sonos. Para obtener ayuda con la inserción de la batería, consulte el cartel de configuración rápida incluido con el Controller.

Para obtener información en cuanto al reemplazo de la batería, consulte página 87.

## El Sonos Controller 200...

- Permite controlar de forma inalámbrica la música y dónde se reproduce, desde cualquier habitación de la casa y sin necesidad de apuntar ni tener dispositivos a la vista
- Pantalla LCD táctil a todo color que facilita:
	- la búsqueda o exploración de canciones
	- la colocación en cola de pistas y listas de reproducción
	- la selección de zonas: reproduzca la misma canción en varias habitaciones o distintas canciones en diferentes habitaciones
	- el control del volumen, la reproducción y el ajuste del sistema

## Información adicional

- Para obtener las guías de producto más recientes, visite *[www.sonos.com/support](http://www.sonos.com/support)* y haga clic en **[Documentación.](http://www.sonos.com/support/documentation)**
- Para ver el Contrato de licencia de Sonos y la Garantía limitada, visite *[www.sonos.com/support](http://www.sonos.com/support)* y haga clic en **[Políticas](http://www.sonos.com/support/policies)**.
- Para el acceso al sistema de ayuda en línea incluido con el software, seleccione **Ayuda del sistema de Sonos** en el menú **Ayuda**.
- Para obtener la información más reciente sobre el producto Sistema de música multi-room de Sonos, visite *[www.sonos.com](http://www.sonos.com).*

## Uso del Controller

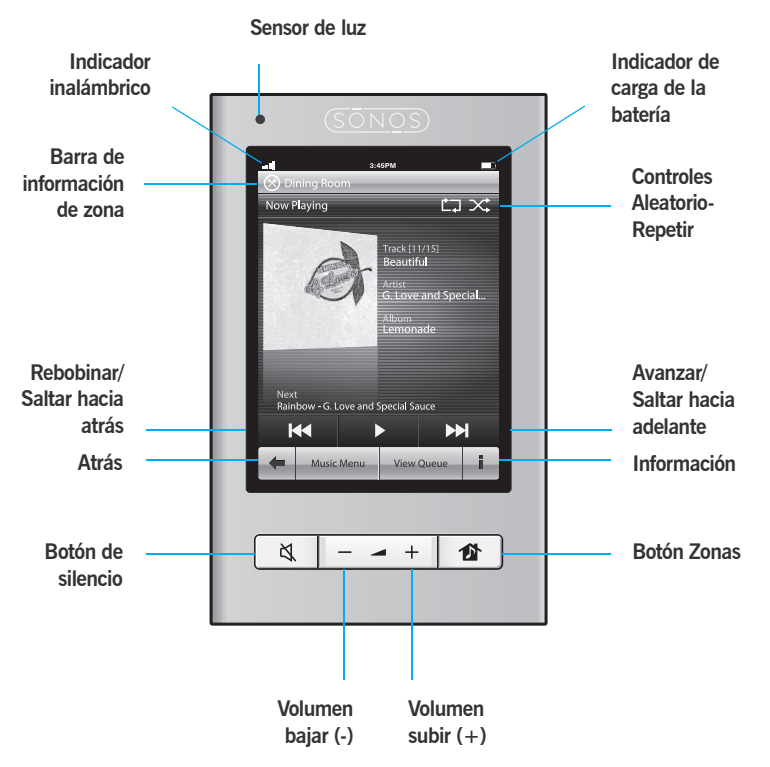

## **Navegación**

- 昏
- *Zonas.* Toque el botón **Zonas** para seleccionar una zona en la cual reproducir música, ver las selecciones de música que se están reproduciendo en cada habitación o crear o modificar los *grupos de zonas* a fin de compartir la misma música a través de las zonas.

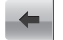

*Retroceso.* Toque la flecha **Atrás** para regresar a la pantalla anterior.

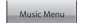

*Menú Música.* Toque el **Menú Música** para explorar o seleccionar la música, obtener acceso a listas de reproducción y cambiar la configuración predeterminada de un Sonos ZonePlayer o Controller.

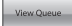

*Ver la cola.* Toque **Ver la cola** para ver las pistas que se encuentran en la cola actual.

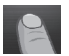

*Desplazamiento y exploración.* Toque la pantalla y arrastre el dedo hacia abajo o hacia arriba para desplazarse a través de cualquier lista que se visualice. *Realice un gesto táctil* en la pantalla para desplazarla rápidamente. Toque un elemento de la lista para hacer una selección.

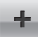

*Información.* Toque **Información** para ver otras opciones o más información en cuanto a una selección de música.

## **Controles de reproducción**

- *Reproducir/Pausar.* Cambia entre la reproducción y la pausa de la pista actual.
- ÞН
- *Siguiente /Avanzar.* Salta al principio de la pista siguiente en la cola de música.

Si mantiene pulsado el control se muestra el control deslizante de posición de pista a medida que avance a través de la pista actual.

*Anterior /Rebobinar.* Si ha avanzado más de 3 segundos en la pista, el KI control salta al principio de la pista *actual*; si ha avanzado menos de 3 segundos en la pista, el control salta al principio de la pista *anterior*.

Si mantiene pulsado el control se muestra el control deslizante de posición de pista a medida que salte hacia atrás a través de la pista actual.

#### **Volumen**

 $-$  +

*Controles de volumen.* Los botones de control de volumen se utilizan para subir (+) o bajar (-) el volumen en cualquier zona, o bien en un grupo de ellas.

 $\Delta$ 

*Silencio.* Utilice el botón de **Silencio** para silenciar temporalmente la música en una zona. Pulse el botón de **Silencio** de nuevo para anular el silencio.

*Para silenciar todas las zonas*, mantenga pulsado el botón Silencio durante 3 segundos. Pulse y mantenga pulsado el botón durante 3 segundos para anular el silencio en todas las zonas.

## **Sensores e indicadores del Controller**

*Sensor de luz.* El sensor de luz enciende automáticamente las luces de  $\bullet$ fondo del botón según la claridad del entorno.

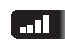

**Indicador de intensidad de señal inalámbrica.** Indica la intensidad actual de la señal inalámbrica del Controller.

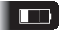

*Indicador de carga de la batería.* Indica la carga restante de la batería del Controller.

#### **Ajustes adicionales**

Para cambiar los ajustes siguientes seleccione **Ajustes**→**Ajustes de Controller** en el **Menú Musica**:

*Sonido de clic***.** El Controller hace un sonido de *clic* al tocar una selección. Para activar todos los sonidos, activar solamente los sonidos del teclado o desactivar todos los sonidos, toque **Sonido de clic**.

*Reposo ligero***.** El Controller se coloca en reposo ligero (se apaga la pantalla) a fin de preservar la batería cuando no se ha utilizado por un lapso de tiempo especificado. Cuando se detecta algún movimiento o se pulsa un botón, el Controller se despierta inmediatamente. Utilice los ajustes **Temporizador de reposo acoplado** (si se encuentra en la base de carga) y **Temporizador de reposo desacoplado** para seleccionar la cantidad de tiempo tras la cual el Controller se colocará en reposo ligero.

*Brillo de pantalla*. Arrastre el dedo a través del deslizador para ajustar el brillo de la pantalla del Controller.

*Brillo de botón***.** Arrastre el dedo a través del deslizador para ajustar el brillo de los botones del Controller. El brillo de los botones se controla con un sensor de luz, de modo que el brillo varía según el ambiente (por ejemplo, si es de noche o de día, o si se encuentra dentro o fuera de la casa).

*Sensor de movimiento***.** El Controller posee un sensor de movimiento que *activa* automáticamente el Controller al detectar movimiento. Si desea desactivar el sensor de movimiento, seleccione **Sensor de movimiento** en el menú **Ajustes avanzados**. Puede elegir la desactivación del mismo en todo momento (Inactivo) o solamente cuando el Controller se encuentre en la base (Desactivar durante la carga).

*Idioma***.** Seleccione **Idioma** en el menú **Ajustes avanzados** para cambiar el ajuste de idioma del Controller.

# Reproducción de música

Toque el botón **Menú Música** en el Sonos Controller para abrir el **Menú Música**.

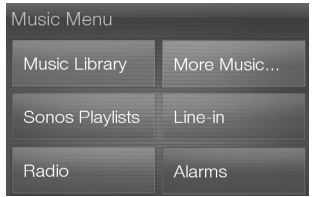

Para obtener más información sobre las características y funciones de su sistema de Sonos nuevo, descargue la guía del usuario completa a través de nuestro sitio Web:

*www.sonos.com/support/documentation* o inicie el software del Desktop Controller y seleccione **Ayuda del sistema de Sonos** en el menú **Ayuda**.

#### **Radio**

Sonos incluye una guía de radio que brinda acceso inmediato a millares de estaciones de radio y programas de transmisión por Internet sin costo. Encontrará con facilidad

estaciones de radio de todo el mundo con música, noticias y programación variada, incluso programas y podcasts archivados.

Para seleccionar una estación de radio de Internet, toque **Radio**.

#### **Servicios música**

Los servicios de música son tiendas de música o servicios en línea que venden sonido ya sea en forma de canciones, de audiolibros o de suscripciones. Sonos es compatible con varios servicios de música. Visite nuestro sitio Web en *<www.sonos.com/howitworks/music/partners>* para obtener la lista más reciente. Existe

la probabilidad de que algunos servicios de música no estén disponible en su área. Consulte el sitio Web del servicio de música individual para obtener más información.

Si ya se ha suscrito a un servicio de música que sea compatible con Sonos, sencillamente añada la información de identificación de usuario y contraseña del servicio de música a Sonos y tendrá acceso al instante al servicio de música con el sistema de Sonos.

- **1.** Para añadir un servicio de música, toque **Más música...**
- **2.** Seleccione el servicio de música compatible con Sonos que desee añadir.
- **3.** Seleccione **Ya tengo una cuenta con [***servicio de música***]**. Escriba el nombre de usuario y la contraseña del servicio de música, y toque **Listo**. El nombre de usuario y la contraseña se verifican con el servicio de música.

Una vez que se verifiquen las credenciales, el servicio de música aparece en el **Menú Música** de modo que cada vez que desee escuchar el servicio de música, sencillamente toque el botón **Menú Música**, seleccione el servicio de música y toque una selección.

En algunos países hay disponibles evaluaciones gratuitas de servicios de música. Consulte el sitio Web del servicio de música individual para obtener más información. Si hay un servicio de música visible en el menú **Más música...**, tóquelo para seleccionarlo. Toque **Usuario nuevo de [***servicio de música***]** y siga las indicaciones para activar la evaluación del servicio de música. Después de finalizado el período de evaluación, debe suscribirse al servicio de música para seguir reproduciendo la música.

#### **Carpetas de música**

El Sistema de música multi-room de Sonos puede reproducir música de cualquier ordenador o dispositivo de almacenamiento conectado a una red (NAS) doméstica donde tenga carpetas de música compartidas. Durante el proceso de configuración de Sonos, se le guía a través del proceso de acceso a las carpetas de música compartidas. Posteriormente, quizá desee añadir o eliminar carpetas en la lista.

- Para añadir carpetas de música nuevas en Sonos, toque **Ajustes**→**Gestión de biblioteca musical**→**Configuración de biblioteca musical**→**Añadir**.
- Para eliminar carpetas de música, toque **Ajustes**→**Gestión de biblioteca de música**→**Configuración de biblioteca musical.** Toque el recurso compartido que desee eliminar y seleccione **Eliminar recurso compartido**.

El Sistema de música multi-room de Sonos indexa las carpetas de música para que pueda ver la colección de música por categorías (tales como artistas, álbumes, compositores, géneros o pistas). Si añade música nueva a una carpeta que ya está indexada, sencillamente actualice el índice de música para añadir la música a la biblioteca musical de Sonos.

• Para actualizar el índice de música, toque **Ajustes**→**Gestión de biblioteca de** 

**músic** →**Actualizar índice de música ahora**. Si desea que el índice de música se actualice automáticamente a diario, seleccione **Programar actualizaciones de índice de música** y seleccione la hora de actualización del índice de música.

## Recarga

Para recargar el Sonos Controller 200, colóquelo en la Base de carga 200 de Sonos. El indicador de carga de la batería **del** del Controller muestra el nivel de carga actual de la batería. Para prolongar la duración de la batería de iones de litio, es mejor que no deje que ésta se descargue completamente antes de volver a cargarla. Mantenga el Controller en la base de carga cuando no lo utilice, ya que las baterías de este tipo no sufren el *efecto memoria* y se pueden cargar en cualquier momento.

Si la carga de la batería empieza a bajar, se presenta un mensaje en la pantalla del Controller, el cual indica que es hora de recargarla. Coloque el Controller en la base para recargarlo.

Si no ve el mensaje y la batería del Controller se descarga por completo, coloque el Controller en la base de carga. El sensor de luz del Controller se enciende en color anaranjado, lo cual indica que está en proceso de restablecimiento. Toma unos minutos para que la pantalla del Controller reaccione.

# Reemplazo de la batería

Después de varios años (según el uso), es probable que la batería del Controller no retenga la misma cantidad de carga. Puede comprar una batería de repuesto a través de nuestra tienda en línea de Sonos (*www.sonos.com*), y a continuación siga las instrucciones siguientes para reemplazar la batería.

**1.** Quite la cubierta de la batería en la parte posterior del Controller 200.

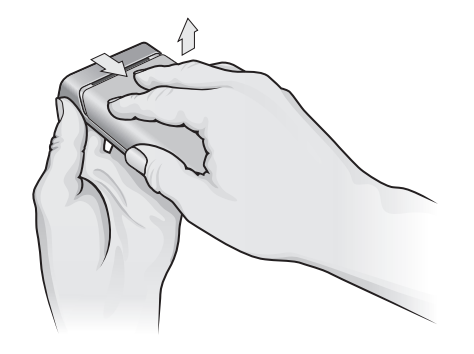

**Deslice la cubierta de la batería hacia atrás y levántela para quitarla**

- **2.** Para quitar la batería, tire de la lengüeta gris con cuidado hacia usted a fin de soltar la batería y luego levántela para sacarla. Consulte con una empresa de reciclaje o de residuos local para determinar el método apropiado para deshacerse de los residuos en su área.
- **3.** Quite la envoltura protectora de la batería nueva e insértela en el compartimento de la batería, asegúrandose de que el logotipo de Sonos esté hacia fuera. La cinta gris de la batería se ajusta al borde interno de la batería.
- **4.** Cerciórese de que la batería se fije suavemente en su sitio y luego cierre la cubierta de la batería.

# Resolución de problemas básicos

#### **El Controller está lento o no se ven todas las zonas**

Probablemente esté experimentando interferencias inalámbricas. Siga los pasos siguientes para cambiar el canal inalámbrico en el cual opera el sistema de Sonos. Si no se resuelve el problema, comuníquese con el equipo de asistencia al cliente de Sonos y será un placer ayudarle.

#### **Cambie el canal inalámbrico en el cual opera el sistema Sonos**

- *En un Controller,* toque **Menú Música**→**Ajustes**→**Ajustes avanzados.** Toque **Canal inalámbrico** y elija otro canal inalámbrico en la lista.
- *En el software Desktop Controller para Windows*, seleccione **Preferencias** en el menú **Archivo**. Haga clic en la ficha **Avanzado** y seleccione otro canal inalámbrico en la lista **Canal inalámbrico**.
- *En el software Desktop Controller para Macintosh*, seleccione **Preferencias** en el menú **Sonos**. Haga clic en la ficha **Avanzado** y seleccione otro canal inalámbrico en la lista **Canal inalámbrico**.

Podría tomar varios segundos para que el cambio tenga efecto. Si está reproduciendo música, se podría producir una pequeña pérdida de la música durante el cambio del canal inalámbrico.

## **Restablecimiento del Controller 200**

Si la pantalla del Controller 200 no responde en algún momento, quite la batería de la parte posterior de la unidad y vuelva a colocarla de inmediato. El Controller se restablece de forma automática.

## **Reinicio del Controller 200**

Si utiliza un módem con cable, es probable que en alguna ocasión tenga que *renovar el arriendo de DHCP* (obtener una dirección IP nueva a través del servidor DHCP del proveedor). Si se da el caso, para reiniciar el Controller seleccione **Ajustes**→**Ajustes de Controller**→**Ajustes avanzados**→**Reiniciar Controller** en el **Menú Música**.

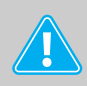

**Precaución:** *Los productos de limpieza o disolventes domésticos podrían dañar el acabado de los ZonePlayers o Controllers. Límpielos solamente con un paño suave y húmedo.*

# Asistencia técnica

#### **Sitio Web:** *[www.sonos.com/support](http://www.sonos.com/support)*

• Si necesita ayuda con la resolución de problemas, visite nuestro sitio Web [d](http://www.sonos.com/support)onde podrá visitar los foros, explorar las páginas de preguntas más frecuentes o solicitar asistencia.

#### **Correo electrónico:** *Support@sonos.com*

#### **Conversación por texto o por teléfono:** *[www.sonos.com/support/contact](http://www.sonos.com/support/contact/)*

• Visite el vínculo **Conversación por texto o por teléfono** para buscar el número de teléfono correspondiente a su país.

# Sonos Controller 200

# Informazioni preliminari

Se si sta installando un nuovo sistema musicale multiambiente Sonos, si consiglia di installare almeno uno ZonePlayer (o ZoneBridge) prima di aggiungere Sonos Controller 200 al sistema. Per ricevere assistenza relativamente a questa procedura, consultare il poster con le istruzioni di installazione rapida incluse nello ZonePlayer.

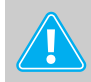

**Nota:** Sonos Controller 200 è compatibile con il software Sonos versione 3.0 o successiva. Se si stanno aggiungendo dei componenti a un sistema Sonos già esistente, utilizzare il software Desktop Controller per verificare se sono disponibili aggiornamenti del software Sonos selezionando **Guida**→**Ricerca aggiornamenti**. Dopo aver aggiornato il sistema musicale, è possibile aggiungere Sonos Controller 200.

Una volta configurate una o più zone, rimuovere la pellicola protettiva dalla batteria del Controller 200, inserirla nel retro del dispositivo e seguire le istruzioni visualizzate per aggiungerlo al sistema musicale multiambiente Sonos. Per assistenza sull'inserimento della batteria, consultare il poster con le istruzioni di installazione rapida incluse nel Controller.

Per informazioni sulla sostituzione della batteria, consultare pagina 102.

## Sonos Controller 200…

- Consente di controllare in modalità wireless la musica e gli ambienti in cui viene diffusa, da qualsiasi stanza, senza bisogno di puntare il telecomando o mettere i dispositivi in vista tra loro.
- Il touchscreen LCD a colori consente di eseguire con facilità le seguenti operazioni:
	- ricercare le canzoni
	- accodare tracce e playlist
	- selezionare le zone: ascoltare la stessa musica in stanze diverse o brani diversi in stanze diverse
	- controllare il volume, il playback e le impostazioni del sistema

# Per informazioni supplementari

- Per le guide aggiornate sul prodotto, visitare il sito Web *[www.sonos.com/support](http://www.sonos.com/support)* e fare clic su **[Documentazione.](http://www.sonos.com/support/documentation)**
- Per consultare il Contratto di Licenza e la Garanzia Limitata Sonos, visitare il sito Web *[www.sonos.com/support](http://www.sonos.com/support)* e fare clic su **[Regole e condizioni](http://www.sonos.com/support/policies)**.
- Per accedere alla guida in linea inclusa nel software, selezionare **Guida di Sonos System** dal menu **Guida**.
- Per le ultime novità relative al sistema musicale multiambiente Sonos, visitare il sito Web *[www.sonos.com](http://www.sonos.com).*

# Con il Controller

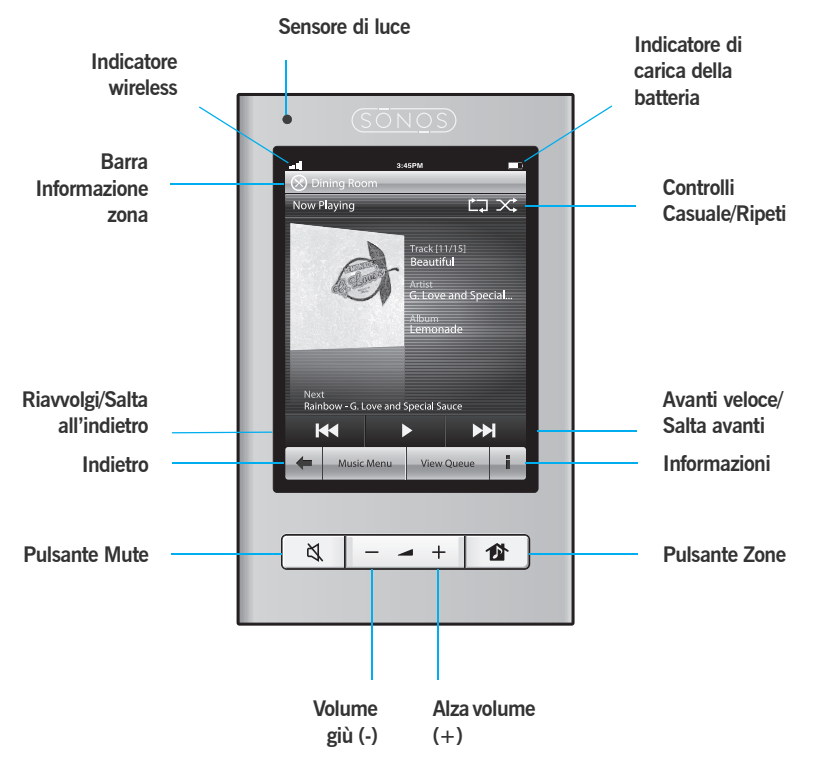

## **Navigazione**

- 昏
- *Zone.* Toccare il pulsante **Zone** per selezionare una zona in cui riprodurre la musica, per visualizzare le selezioni musicali riprodotte in ciascuna stanza oppure per creare o modificare *gruppi di zone* per condividere la stessa musica tra le zone.

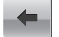

*Indietro.* Utilizzare il pulsante **Indietro** per tornare alla schermata precedente.

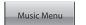

*Menu Musica.* Toccare **Menu Musica** per cercare o selezionare i brani, accedere alle playlist e modificare le impostazioni predefinite dello ZonePlayer o del Controller Sonos.

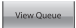

*Visualizza coda.* Toccare **Visualizza coda** per visualizzare le tracce nella coda corrente.

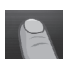

*Scorrimento/ricerca.* Toccare il touchscreen trascinando il dito in su o in giù per scorrere l'elenco visualizzato. *Passare rapidamente il dito* sullo schermo per sfogliare velocemente l'elenco. Toccare un oggetto dell'elenco per selezionarlo.

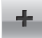

*Informazioni.* Toccare **Informazioni** per visualizzare altre opzioni o informazioni aggiuntive riguardanti una selezione musicale.

## **Controlli di playback**

- 
- *Riproduci/Pausa.* Commuta la traccia corrente da riproduzione a pausa e viceversa.

*Successiva /Avanti Veloce.* Salta all'inizio della traccia successiva nella **PH** coda di musica.

Toccando e tenendo premuto questo pulsante di controllo viene visualizzato il dispositivo di scorrimento della traccia mentre si manda avanti la traccia corrente.

*Precedente / Riavvolgi.* Se la traccia è riprodotta da più di 3 secondi questo KI pulsante porta all'inizio della traccia *corrente*; se la traccia è riprodotta da meno di 3 secondi, il pulsante porta all'inizio della traccia *precedente*.

Toccando e tenendo premuto questo pulsante di controllo viene visualizzato il dispositivo di scorrimento della traccia mentre si riporta indietro la traccia corrente.

#### **Volume**

#### $+$

*Controlli del volume.* Utilizzare i pulsanti di regolazione del volume per alzare (+) o abbassare (-) il volume in qualsiasi zona o in un gruppo di zone.

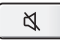

*Mute.* Utilizzare il pulsante **Mute** per disattivare temporaneamente l'audio in una zona. Premere nuovamente il pulsante **Mute** per riattivare l'audio. *Per disattivare l'audio in tutte le zone*, tenere premuto il pulsante Mute per 3 secondi. Tenere premuto il pulsante per 3 secondi per attivare l'audio di tutte le zone.

### **Sensori e indicatori del Controller**

*Sensore di luce.* Il sensore di luce attiva automaticamente la  $\bullet$ retroillumazione dei pulsanti a seconda della luminosità dell'ambiente.

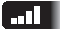

*Indicatore di intensità del segnale wireless.* Indica l'intensità corrente del segnale wireless del Controller.

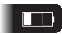

*Indicatore di carica della batteria.* Indica la carica rimanente della batteria del Controller.

### **Impostazioni aggiuntive**

È possibile regolare le seguenti impostazioni selezionando **Impostazioni**→**Impostazioni Controller** dal **Menu Musica**:

*Suono clic***.** Il Controller riproduce il suono di un *clic* quando si tocca una selezione musicale. È possibile attivare tutti i suoni, solo quelli della tastiera oppure disattivarli tutti toccando il pulsante **Suono clic**.

*Inattività***.** Il Controller entra nella modalità di inattività (lo schermo si spegne) per risparmiare la carica della batteria quando non viene utilizzato per un determinato periodo di tempo. Quando viene rilevato un movimento o viene premuto un tasto, il Controller si riaccende subito. Utilizzare le impostazioni **Timer inattività agganciato** (quando è inserito nella base di ricarica) e **Timer inattività sganciato** per selezionare la quantità di tempo trascorsa la quale il Controller entrerà in modalità di inattività.

*Luminosità schermo*. Far scorrere il dito sul dispositivo di scorrimento per regolare la luminosità dello schermo del Controller.

*Luminosità pulsante***.** Far scorrere il dito sul dispositivo di scorrimento per regolare la luminosità dei pulsanti del Controller. Poiché è regolata dal sensore di luce, la luminosità dei pulsanti varierà a seconda dell'ambiente (giorno o notte, ambiente esterno o interno).

*Sensore di movimento***.** Il Controller dispone di un sensore di movimento per *riattivarsi* automaticamente quando rileva un movimento. Se si desidera disattivare il sensore di movimento, selezionare **Sensore di movimento** dal menu **Impostazioni avanzate**. È possibile disattivarlo in qualsiasi momento (Off) oppure quando il Controller è inserito nella base di ricarica (Spento quando è in carica).

*Lingua***.** Selezionare **Lingua** dal menu **Impostazioni avanzate** per modificare la lingua del Controller.

# Riprodurre musica

Toccare il **Menu Musica** sul Sonos Controller per visualizzarlo.

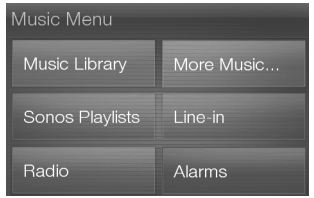

Per maggiori informazioni sulle caratteristiche e sulle funzioni del nuovo sistema Sonos, scaricare il Manuale dell'utente dal sito Web di Sonos all'indirizzo:

*www.sonos.com/support/documentation* o avviare il programma Desktop Controller e selezionare **Guida di Sonos System** dal menu **Guida**.

#### **Radio**

Sonos include una guida alla radio che offre accesso immediato a migliaia di stazioni radio Internet e programmi broadcast gratuiti. Gli utenti possono trovare facilmente radio di ogni genere in qualsiasi parte del mondo: musica, notizie e un'ampia gamma di programmi, tra cui trasmissioni e podcast archiviati.

Per selezionare una stazione radio Internet, selezionare **Radio Internet**.

#### **Servizi musicali**

Un servizio musicale è un negozio di musica online o un servizio online che vende brani audio sulla base del brano, dell'audiolibro o dell'abbonamento. Sonos è compatibile con diversi servizi di musica – per l'elenco aggiornato visitare il sito Web *[www.sonos.com/howitworks/music/partners](http://www.sonos.com/howitworks/music/partners)* (alcuni servizi di musica potrebbero non essere disponibili nel proprio Paese. Per ulteriori informazioni su un servizio musicale, consultare il relativo sito Web).

Se si è attualmente abbonati a un servizio musicale compatibile con Sonos, basta aggiungere l'id utente e la password relativi a quel servizio in Sonos per poter accedere immediatamente al servizio musicale dal sistema.

- **1.** Per aggiungere un servizio musicale, toccare **Più musica…**
- **2.** Selezionare il servizio musicale compatibile con Sonos che si desidera aggiungere.
- **3.** Scegliere **Dispongo già di un account [***servizio musicale***]** Digitare il nome utente e la password del servizio musicale, quindi fare clic su **Fatto**. Il nome utente e la password verranno verificati dal servizio musicale.

Dopo ave r verificato le credenziali, il servizio musicale viene visualizzato nel **Menu Musica**, in questo modo ogni volta che lo si desidera ascoltare, basterà toccare **Menu Musica**, selezionare il servizio musicale e toccare una selezione.

In alcuni paesi sono disponibili le prove gratuite di alcuni servizi musicali. (per ulteriori informazioni su un servizio musicale, consultare il relativo sito Web). Se nel menu **Più musica…** è disponibile un servizio musicale di prova gratuito, fare clic per selezionarlo. Toccare **Sono un nuovo utente [***servizio musicale***]** e poi seguire le istruzioni per attivare la prova musicale. Al termine del periodo di prova, sarà necessario abbonarsi al servizio musicale per continuare a riprodurre i brani.

#### **Cartelle di musica**

Il sistema musicale multi ambiente Sonos può riprodurre musica da qualsiasi computer o dispositivo NAS (Network-Attached Storage) collegato in rete con cartelle di musica condivise. Durante la procedura di installazione del sistema Sonos sono fornite istruzioni passo-passo per accedere alle cartelle di musica condivisa. In seguito, potrebbe essere necessario aggiungere o rimuovere le cartelle da questo elenco.

- Per aggiungere nuove cartelle di musica al sistema Sonos, toccare **Impostazioni**→**Gestione Libreria musicale**  →**Impostazione Libreria musicale**→**Aggiungi condivisione**.
- Per eliminare delle cartelle di musica, toccare **Impostazioni**→**Gestione Libreria musicale**→**Impostazione Libreria musicale.** Toccare la condivisione da eliminare e selezionare **Rimuovi la condivisione**.

Il sistema musicale multiamviente Sonos crea un indice delle cartelle di musica in modo da poter visualizzare la raccolta musicale per categorie (artisti, album,

compositori, generi o tracce). Se si aggiungono nuovi brani musicali a una cartella già indicizzata, basta aggiornare l'indice per aggiungerli alla libreria musicale Sonos.

• Per aggiornare l'indice musicale, toccare **Impostazioni**→**Gestione Libreria musicale** →**Aggiorna indice ora.** Se si desidera aggiornare automaticamente ogni giorno l'indice musicale, selezionare **Pianifica aggiornamenti indice**, quindi selezionare un orario per l'aggiornamento.

# **Ricarica**

Sonos Controller 200 può essere ricaricato posizionandolo nella base di ricarica Sonos Charging Cradle 200. L'indicatore di carica della batteria sul Controller visualizza il livello attuale di carica. Per prolungare la durata della batteria agli ioni di litio, è meglio non lasciare che si scarichi completamente prima di ricaricarla. Tenere il Controller collegato alla base quando non viene utilizzato, perché questo tipo di batteria non risente dell'*effetto memoria* e può essere sempre ricaricato.

Quando il livello della carica è basso, un messaggio sullo schermo del Controller indica che è necessario effettuare la ricarica. Per ricaricarlo basta posizionarlo nella base.

Se il messaggio viene ignorato e la batteria del Controller dovesse scaricarsi completamente, posizionare il Controller nella base. Il sensore di luce del Controller diventa arancione, a indicare che è in corso la reimpostazione. Dopo alcuni minuti lo schermo del Controller si riattiva.

# Sostituzione della batteria

Dopo qualche anno (a seconda dell'utilizzo), è possibile che la batteria del Controller non mantenga più la carica come quando era nuova. Acquistare una batteria sostitutiva presso il negozio online Sonos (*www.sonos.com*) e seguire le istruzioni qui sotto per sostituirla.

**1.** Rimuovere lo sportello della batteria sul retro del Controller 200.

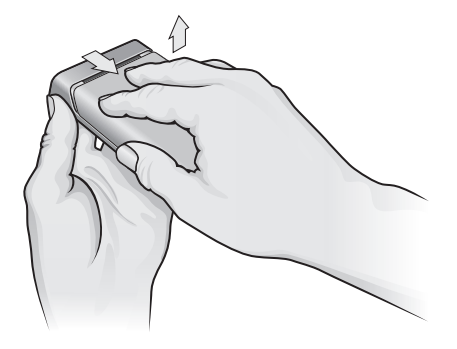

**Far scorrere lo sportello della batteria e rimuoverlo sollevandolo.**

- **2.** Tirare delicatamente verso di sé la linguetta grigia e sollevarla per rimuovere la batteria (verificare presso la società di smaltimento o riciclaggio locale il metodo di dismissione corretto per la propria area).
- **3.** Rimuovere la pellicola protettiva dalla nuova batteria e inserirla nel vano dedicato con il logo Sonos rivolto verso il basso (la linguetta grigia della batteria sarà fissata al margine interno della batteria).

**4.** Inserire delicatamente la batteria nel suo alloggiamento e chiudere lo sportello.

# Nozioni di base per la risoluzione dei problemi

## **Il Controller è lento o non sono visibili tutte le zone.**

Probabilmente ci sono delle interferenze wireless. Cambiare il canale wireless su cui opera il sistema Sonos eseguendo la procedura riportata di seguito. Se il problema persiste, contattare il team del Servizio Clienti Sonos per ulteriore assistenza.

#### **Cambiare il canale wireless su cui opera il sistema Sonos**

- *Sul Sonos Controller,* toccare **Menu Musica**→**Impostazioni**→**Impostazioni avanzate.** Toccare **Canale wireless** e scegliere un altro canale wireless dall'elenco.
- *Se si utilizza il software Desktop Controller per Windows*, selezionare **Preferenze** dal menu **File**. Fare clic sulla scheda **Avanzate**, quindi selezionare un altro canale wireless dall'elenco **Canale wireless**.
- *Se si utilizza il software Desktop Controller per Macintosh*, selezionare **Preferenze** dal menu **Sonos**. Fare clic sulla scheda **Avanzate**, quindi selezionare un altro canale wireless dall'elenco **Canale Wireless**.

Prima che il trasferimento sia effettivo potrebbero trascorrere alcuni secondi. Se era in corso la riproduzione di un brano musicale potrebbe verificarsi una breve interruzione durante il cambio di canale wireless.

## **Reimpostare il Controller 200**

Se lo schermo del Controller 200 non dovesse rispondere, rimuovere la batteria dal retro dell'unità e reinserirla. In questo modo il Controller si reimposterà.

## **Riavviare il Controller 200**

Se si dispone di un modem via cavo, può essere necessario *rinnovare il lease DHCP*  (ottenere un nuovo indirizzo IP del server DHCP dal fornitore di servizi Internet). In tal caso, è possibile riavviare il Controller selezionando **Impostazioni**→**Impostazioni Controller**→**Impostazioni avanzate**→**Riavvio del Controller** dal **Menu Musica**.

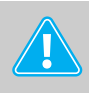

**Attenzione:** *I detergenti o solventi per le pulizie di casa possono danneggiare la rifinitura degli ZonePlayer o dei Controller. Pulire solo con un panno morbido asciutto.*

## Supporto tecnico

#### **Sito Web:** *[www.sonos.com/support](http://www.sonos.com/support)*

• Per assistenza nella risoluzione di problemi e per questioni tecniche, visitare il sito Web all'indirizzo, dove è possibile consultare i Forum, effettuare ricerche nelle pagine delle FAQ (Frequently Asked Questions) o richiedere assistenza.

#### **E-mail:** *Support@sonos.com*

#### **Chat testuale e numero di telefono:** *[www.sonos.com/support/contact](http://www.sonos.com/support/contact/)*

• Selezionare il collegamento **Chat testuale e numero di telefono** per trovare il numero di telefono per il proprio Paese.

**ITALIANO ITALIANO**